# IAQ-CALC™ STRUMENTO DI MISURA DELLA QUALITÀ DELL'ARIA INTERNA MODELLO 7525

MANUALE OPERATIVO E DI ASSISTENZA

P/N 6001212, REV. D 2014

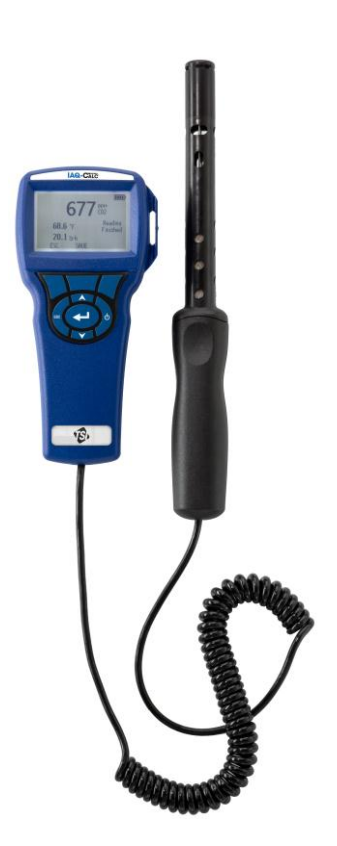

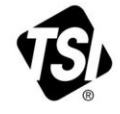

# START SEEING THE **BENEFITS OF** REGISTERING TODAY!

Thank you for your TSI instrument purchase. Occasionally, TSI releases information on software updates, product enhancements and new products. By registering your instrument, TSI will be able to send this important information to you.

### http://register.tsi.com

As part of the registration process, you will be asked for your comments on TSI products and services. TSI's customer feedback program gives customers like you a way to tell us how we are doing.

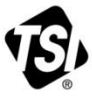

UNDERSTANDING, ACCELERATED

TSI Incorporated - Visit our website www.tsi.com for more information.

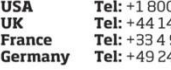

08742811 494459200 91118764 41523030

Tel: +91 80 67877200 **Singapore Tel:** +65 6595 6388

Tel: +86 10 8219 7688

@2013 TSI Incorporated

India

China

Printed in U.S.A.

### **Copyright**

TSI Incorporated / 2007–2014 / tutti i diritti riservati.

### **Indirizzo**

TSI Incorporated / 500 Cardigan Road / Shoreview, MN 55126 / USA

### **Numero di fax** (651) 490-3824

**LIMITAZIONE DI GARANZIA E DI RESPONSABILITÀ** (in vigore da giugno 2011) (Specifici per ciascun Paese termini e le condizioni al di fuori degli Stati Uniti, visitare il sito [www.tsi.com.\)](http://www.tsi.com/)

Il venditore garantisce che la merce qui venduta, in condizioni normali di utilizzo e di manutenzione, come descritto nel manuale d'uso, è esente da difetti di lavorazione e nei materiali per un periodo di (**24**) mesi o, se il periodo è inferiore, per la durata specificata nel manuale d'uso, a partire dalla data di spedizione al cliente. Il presente periodo di garanzia comprende eventuali garanzie legali. Questa garanzia limitata è soggetta alle esclusioni e alle eccezioni che seguono:

- a. I sensori a filo caldo o a film caldo utilizzati con gli anemometri da ricerca, e determinati altri componenti, se indicati nelle specifiche, sono garantiti per 90 giorni a partire dalla data della spedizione;
- b. Le pompe sono garantite per le ore di funzionamento specificate nei manuali del prodotto o d'uso;
- c. Le parti riparate e sostituite in seguito a interventi di riparazione sono garantite da difetti di lavorazione e nei materiali, per un normale utilizzo, per un periodo di 90 giorni dalla data di spedizione;
- d. Il Venditore non fornisce alcuna garanzia sulla merce finita prodotta da altri o su eventuali fusibili, batterie o altri materiali di consumo. È valida unicamente la garanzia originale del produttore;
- e. Salvo specifica autorizzazione espressa separatamente per iscritto dal Venditore, questi non rilascia alcuna garanzia, declinando qualsiasi responsabilità a riguardo, su merci incorporate in altri prodotti o apparecchiature modificate da persone diverse dallo stesso Venditore.

Quanto detto in precedenza **SOSTITUISCE A ANNULLA** tutte le altre garanzie ed è soggetto alle **LIMITAZIONI** dichiarate nel presente documento. **RIGUARDO ALLA VIOLAZIONE DEL VENDITORE DELLA GARANZIA IMPLICITA DI NON VIOLAZIONE, DETTA GARANZIA È LIMITATA A RICHIESTE DI INDENNIZZO PER VIOLAZIONE DIRETTA ED ESCLUDE RICHIESTE DI INDENNIZZO PER CONCORSO DI COLPA NELLA VIOLAZIONE O VIOLAZIONE INDOTTA. L'ESCLUSIVO RIMEDIO DI BUER CONSISTE NELLA RESTITUZIONE DEL PREZZO DI ACQUISTO RAGIONEVOLMENTE SCONTATO PER L'USURA E LE ROTTURE OPPURE, A DISCREZIONE DEL VENDITORE, LA SOSTITUZIONE DELLA MERCE CON ALTRA MERCE NON IN VIOLAZIONE.** 

NEI LIMITI PREVISTI DALLA LEGGE, IL RIMEDIO ESCLUSIVO DELL'UTENTE O DELL'ACQUIRENTE, ED IL LIMITE DELLA RESPONSABILITÀ DEL VENDITORE PER ALCUNE O PER LA TOTALITÀ DI PERDITE, LESIONI O DANNI IMPUTABILI ALLA MERCE (COMPRESE RICHIESTE DI RISARCIMENTO BASATE SU CONTRATTO, COLPA, ATTO ILLECITO, STRETTA RESPONSABILITÀ O ALTRO) SI ATTUERÀ CON LA RESTITUZIONE DELLE MERCI AL VENDITORE E DELLE SOMME SPESE PER L'ACQUISTO, OPPURE, A DISCREZIONE DEL VENDITORE, CON LA RIPARAZIONE O LA SOSTITUZIONE DELLE MERCI. NEL CASO DEL SOFTWARE, IL VENDITORE SI IMPEGNA A RIPARARE O SOSTITUIRE IL SOFTWARE DIFETTOSO OPPURE, SE CIÒ NON RISULTASSE POSSIBILE, SI IMPEGNA A RIFONDERE IL PREZZO DI ACQUISTO DEL SOFTWARE. IN NESSUN CASO IL VENDITORE POTRÀ ESSERE RITENUTO RESPONSABILE DI EVENTUALI PERDITE DI PROFITTI OPPURE DI DANNI PARTICOLARI, CONSEGUENTI O INCIDENTALI. IL VENDITORE DECLINA OGNI RESPONSABILITÀ RIGUARDO A COSTI O ONERI DI INSTALLAZIONE,

SMANTELLAMENTO O REINSTALLAZIONE. Nessuna azione, di qualsiasi genere, può essere intentata contro il Venditore a distanza di più di 12 mesi dalla maturazione di una causa. Le merci rese in garanzia all'azienda del Venditore viaggeranno a rischio dell'Acquirente e verranno rispedite, eventualmente, a rischio del Venditore.

L'Acquirente e tutti gli utenti sono tenuti all'accettazione di questa LIMITAZIONE DI GARANZIA E DI RESPONSABILITÀ, che contiene la completa ed esclusiva garanzia limitata del Venditore. Questa LIMITAZIONE DI GARANZIA E DI RESPONSABILITÀ non può essere emendata né modificata, né è possibile rinunciare ai suoi termini, salvo tramite documento scritto e firmato da un Funzionario del Venditore.

### **Condizioni relative alla manutenzione**

Consapevoli del fatto che strumenti non funzionanti o difettosi sono dannosi per TSI quanto lo siano per i nostri clienti, le nostre condizioni relative alla manutenzione sono state pensate per prestare attenzione immediata a eventuali problemi. Se si verificasse un qualsiasi malfunzionamento, si prega di contattare l'ufficio assistenza o il rappresentante più vicini, oppure di contattare l'ufficio di Assistenza clienti al numero (800) 874-2811 (negli USA) o + (1) 651-490- 2811 (dall'estero).

# **INDICE**

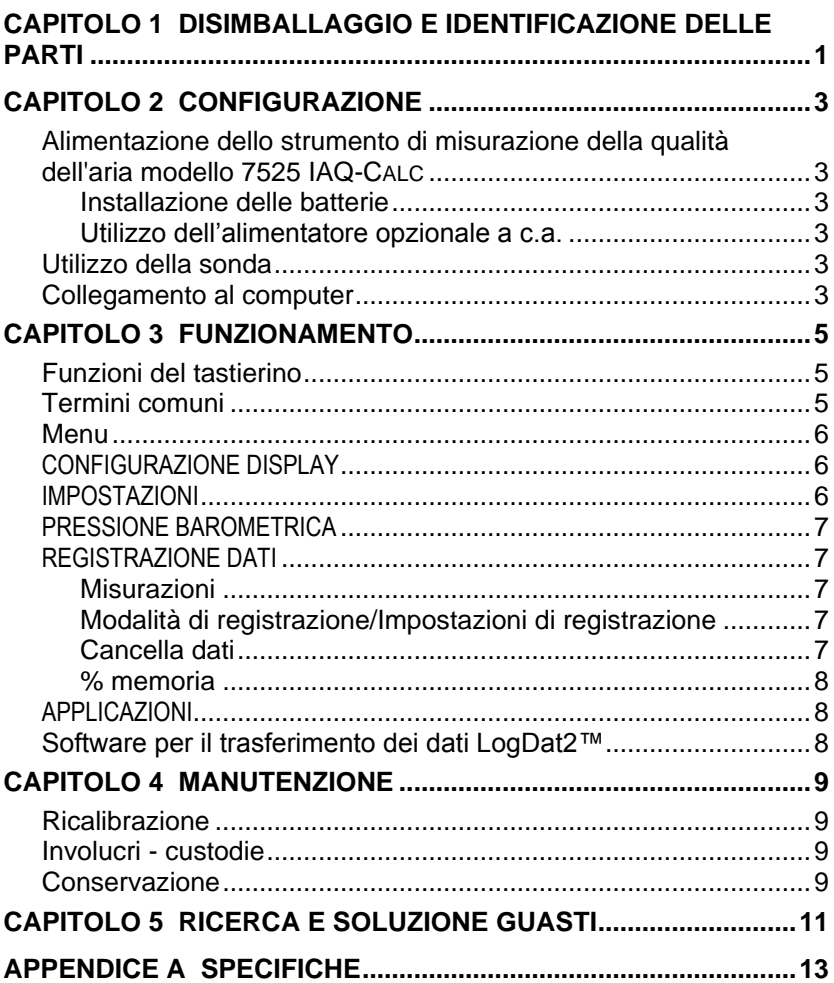

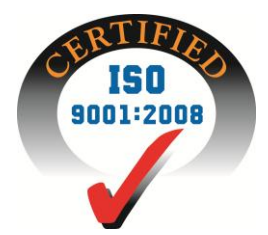

## Capitolo 1

# **Disimballaggio e identificazione delle parti**

Disimballare con cautela lo strumento e gli accessori dal contenitore per la spedizione. Controllare le singoli parti sull'elenco dei componenti qui di seguito. Se vi sono parti mancanti o danneggiate, avvertire immediatamente TSI.

- 1. Borsa per il trasporto
- 2. Strumento
- 3. Cavo USB
- 4. CD-ROM con il software per scaricare i dati
- 5. Adattatore di calibrazione
- 6. Alimentatore a c.a.

## **Configurazione**

### **Alimentazione dello strumento di misurazione della qualità dell'aria modello 7525 IAQ-CALC**

Il Modello 7525 IAQ-CALC può essere alimentato in uno dei due modi seguenti: quattro batterie AA o alimentatore opzionale a c.a.

### **Installazione delle batterie**

Inserire quattro batterie AA, come viene indicato dal diagramma collocato nella parte interna del vano batterie. Il Modello 7525 è stato ideato per funzionare sia con batterie alcaline sia con batterie ricaricabili NiMH, ma non ricarica le batterie NiMH. Se vengono utilizzate batterie NiMH la durata è più breve. È sconsigliato l'uso di batterie carbone-zinco a causa del pericolo di fuoriuscita di acido delle batterie.

### **Utilizzo dell'alimentatore opzionale a c.a.**

Se si utilizza l'alimentatore a c.a., le batterie (se installate) saranno ignorate. Accertarsi di fornire la tensione e la frequenza corrette, segnate sul retro dell'alimentatore a c.a.

## **Utilizzo della sonda**

Il funzionamento del sensore della sonda si basa sulla diffusione dell'aria. Per ottenere i risultati migliori si consiglia di mantenere il sensore della sonda all'interno di un flusso d'aria in movimento. Non soffiare sulla sonda. Gli esseri umani espirano  $CO<sub>2</sub>$  a livelli superiori a 10,000 ppm e stabilizzare nuovamente la sonda richiede del tempo. Utilizzare la base con la sonda quando si raccolgono dati in modalità di lettura continua.

## **Collegamento al computer**

Usare il cavo di interfaccia USB per computer, fornito con il Modello 7525, per collegare lo strumento ad un computer e scaricare dati memorizzati o per il polling (interrogazione ciclica) remoto.

Per maggiori informazioni su come scaricare dati memorizzati, vedere la sezione del Capitolo 3 che ha per titolo **[Software per il](#page-13-0)  [trasferimento dei dati LogDat2™](#page-13-0)**.

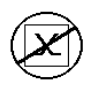

**Attenzione:** Questo simbolo viene utilizzato per indicare che la porta dati del modello Model 7525 **non** è destinata ad essere collegata ad una rete pubblica di telecomunicazioni. Collegare la porta dati USB solo ad un'altra porta USB.

# Capitolo 3

## **Funzionamento**

## **Funzioni del tastierino**

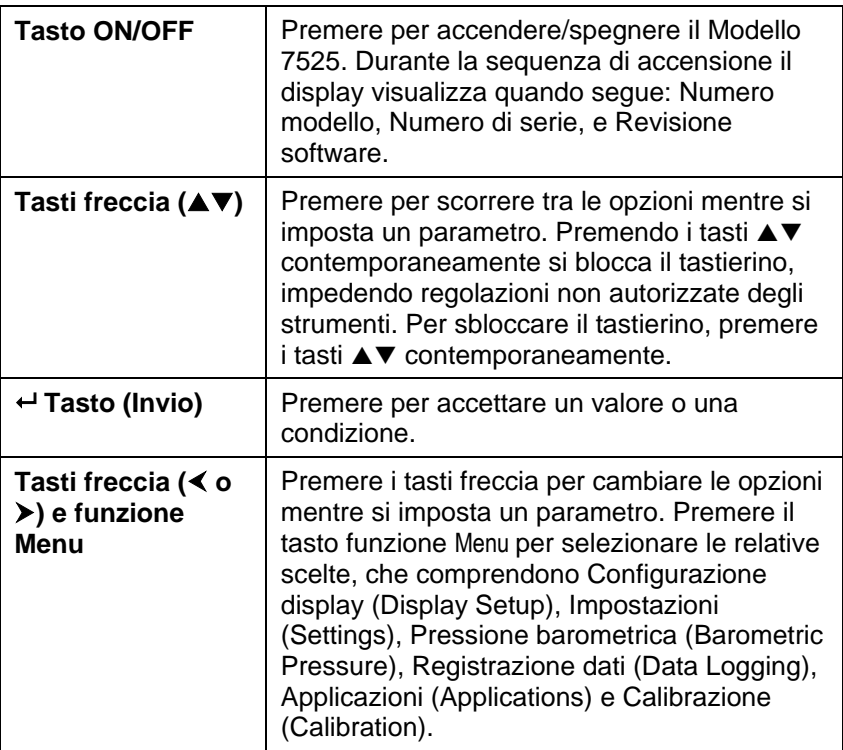

## **Termini comuni**

Nel presente manuale vi sono alcuni termini che vengono utilizzati in diverse situazioni. Quanto segue è una breve spiegazione dei significati di questi termini.

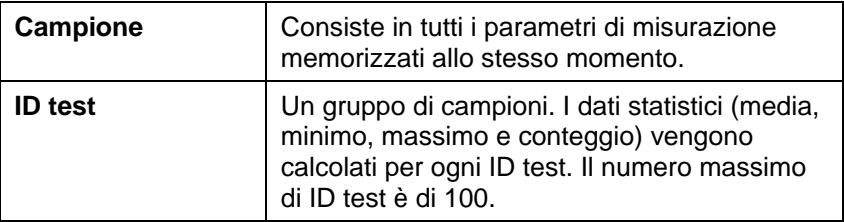

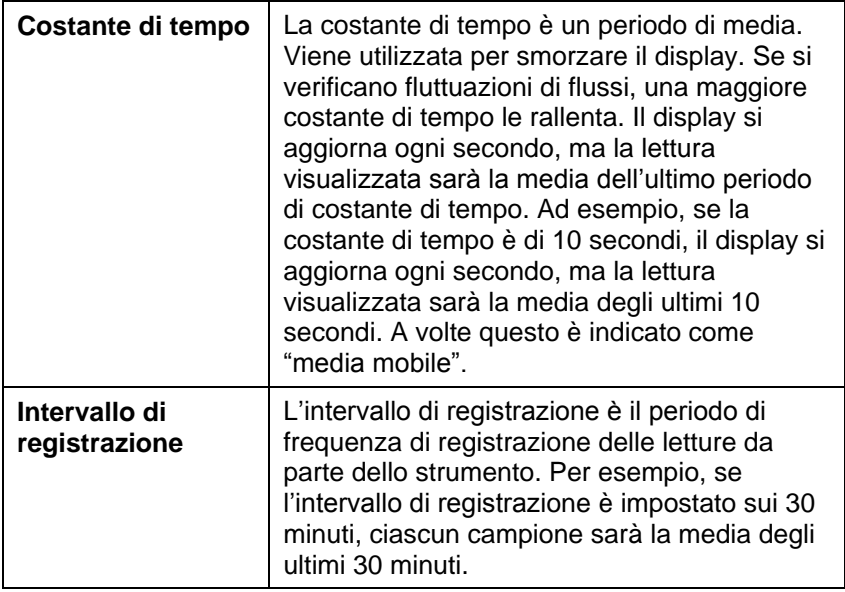

### **Menu**

### **CONFIGURAZIONE DISPLAY**

Il menu di configurazione del display serve per la configurazione dei parametri che si vuole siano visualizzati sulla schermata corrente. Con un parametro evidenziato è possibile utilizzare poi il tasto funzione ON perché appaia sulla schermata corrente oppure utilizzare il tasto funzione OFF per disattivare il parametro. Utilizzare il tasto funzione PRIMARIO (PRIMARY) per visualizzare un ingrandimento del parametro sulla schermata corrente. Può essere scelto solo un parametro primario per volta, e fino a 2 parametri secondari.

### **IMPOSTAZIONI**

Il menu Impostazioni (Settings) serve a stabilire le impostazioni generali. Queste comprendono: Lingua (Language), Cicalino (Beeper), Seleziona unità (Select Units), Costante di tempo (Time Constant), Contrasto (Contrast), Imposta ora (Set Time), Imposta data (Set Date), Formato ora (Time Format), Formato data (Date Format), Formato numeri (Number Format), Retroilluminazione (Backlight) e Autospegnimento (Auto Off). Per regolare le impostazioni di ciascuna opzione, utilizzare i tasti funzione  $\leq$  o  $\geq$  e il tasto  $\leftarrow$  per confermare le impostazioni.

## **PRESSIONE BAROMETRICA**

Il menu Pressione barometrica (Barometric Pressure) serve a stabilire le impostazioni per la pressione barometrica, la quale può influenzare la misura del livello di  $CO<sub>2</sub>$ .

## **REGISTRAZIONE DATI**

## **Misurazioni**

Le misurazioni da registrare sono indipendenti da quelle sul display e devono perciò essere selezionate da REGISTRAZIONE  $DATA \rightarrow$  Misurazioni (DATA LOGGING  $\rightarrow$  Measurements).

## **Modalità di registrazione/Impostazioni di registrazione**

È possibile impostare la Modalità di registrazione su Manuale, Autosalvataggio o Tasto cont.

- La modalità Manuale non salva i dati automaticamente, ma chiede invece all'utente di salvare un campione.
- Nella modalità Autosalvataggio l'utente prende manualmente dei campioni che vengono registrati automaticamente.
- Nella modalità Tasto cont., l'utente inizia a prendere dei valori e li registra premendo il tasto  $\leftarrow$  Lo strumento continua a prendere delle misurazioni finché non viene premuto nuovamente il tasto  $\leftarrow$
- Le modalità Autosalvataggio e Tasto cont. hanno le seguenti ulteriori impostazioni di registrazione:

Autosalvataggio (Autosave) Tasto cont. (Cont-Key) lntervallo di

**Modalità Impostazione di registrazione** Intervallo di registrazione registrazione

**Premendo i tasti contemporaneamente**  $\triangle$  $\triangledown$  **si blocca il** tastierino, impedendo regolazioni non autorizzate degli strumenti. Per sbloccare il tastierino, premere i tasti AV contemporaneamente.

## **Cancella dati**

Il comando serve a cancellare tutti i dati, il test o il campione.

### **% memoria**

Questa opzione visualizza la memoria disponibile. Cancella tutto (Delete All) in Cancella dati (Delete Data) azzera la memoria e resetta la memoria disponibile.

### **APPLICAZIONI**

È possibile scegliere % aria esterna (% Outside Air) nel menu Applicazioni (Applications). Dopo aver selezionato l'applicazione, eseguire una misura oppure digitare un valore per ciascuna riga.

## <span id="page-13-0"></span>**Software per il trasferimento dei dati LogDat2™**

Il Modello IAQ-CALC 7525 è dotato di un software speciale per il trasferimento dei dati chiamato LogDat2, che è stato ideato per offrire il massimo della flessibilità e della resa. Per installare il software nel proprio computer, seguire le istruzioni presenti sull'etichetta del CD-ROM LogDat2.

Per scaricare dati dal Modello 7525, collegare il cavo USB di interfaccia computer fornito per il Modello ad una porta USB di computer. È possibile utilizzare qualunque porta USB. Quindi avviare il programma LogDat2. Nel programma LogDat2, selezionare i test da scaricare oppure fare doppio clic su un test per aprirlo.

## Capitolo 4

## **Manutenzione**

Per mantenerlo in buone condizioni di funzionamento, il Modello 7525 ha bisogno di pochissima manutenzione.

## **Ricalibrazione**

Per mantenere un livello elevato di precisione nelle misurazione, consigliamo di rispedire ogni anno il proprio Modello 7525 alla TSI per una ricalibrazione. Per fissare accordi per l'assistenza e ricevere un numero di autorizzazione per il reso del materiale (RMA), si prega di contattare uno degli uffici TSI. Per compilare una scheda RMA on line, visitare il sito web TSI all'indirizzo [http://service.tsi.com.](http://service.tsi.com/)

## **U.S.A. e estero**

TSI Incorporated 500 Cardigan Road Shoreview MN 55126-3996 Tel: (800) 874-2811 (651) 490-2811 Fax: (651) 490-3824

Il Modello 7525 può essere anche ricalibrato sul campo utilizzando il menu CALIBRAZIONE. Queste registrazioni sul campo servono ad effettuare modifiche minori di calibrazione, per adattarsi agli standard di calibrazione dell'utente. La regolazione sul campo NON è una possibilità di calibrazione completa. Per una calibrazione completa, su diversi punti, con certificazione, lo strumento deve essere inviato alla fabbrica.

## **Involucri - custodie**

Se l'involucro dello strumento o la custodia necessitano di pulizia, passare un panno morbido inumidito con alcool isopropilico o un detergente neutro. Non immergere mai il Modello 7525 in liquidi. Se l'involucro del Modello 7525 o dell'alimentatore a c.a. si rompono, devono essere immediatamente sostituiti, per impedire il contatto con una tensione pericolosa.

### **Conservazione**

Rimuovere le batterie se si ripone l'unità per più di un mese, per evitare danni dovuti a perdite.

## **Ricerca e soluzione guasti**

La Tabella 5-1 elenca i sintomi, le possibili cause e le soluzioni consigliate di problemi comuni che si sono verificati nel Modello 7525. Se il sintomo riscontrato non è in elenco, o se nessuna delle soluzioni risolve il proprio caso, contattare TSI.

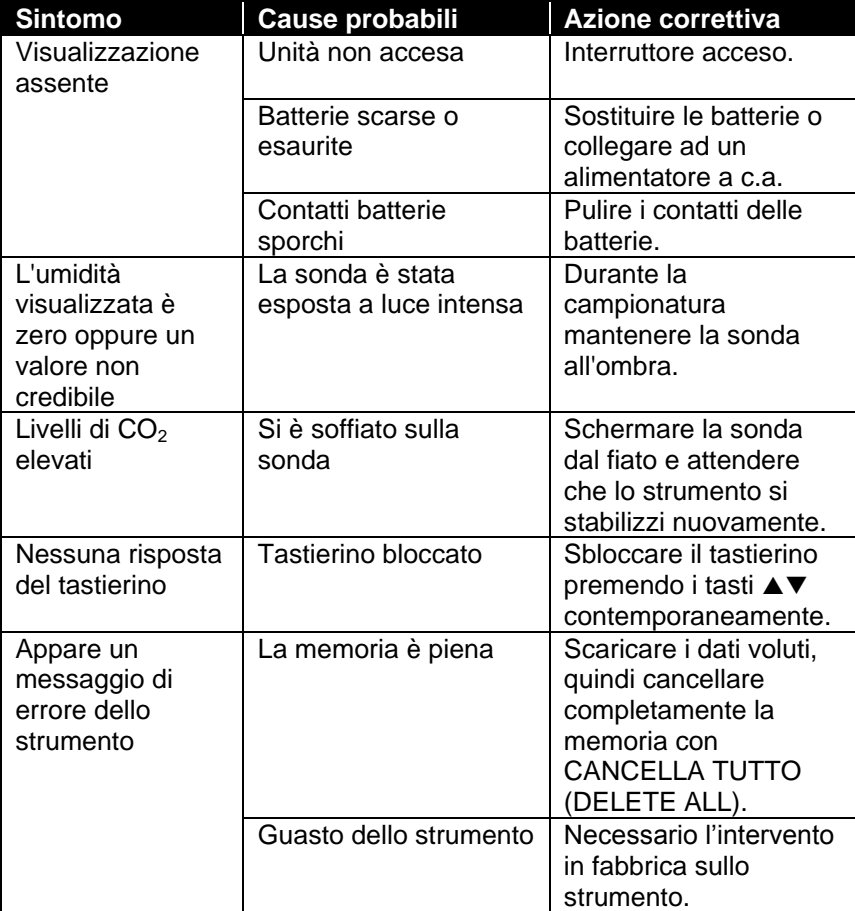

Tabella 5-1: Ricerca e soluzione guasti del Modello **7525**

## **AVVERTENZA!**

Rimuovere immediatamente la sonda dalla temperature eccessiva: il sensore ne sarebbe danneggiato. I limiti operativi della temperatura sono in [Appendice A, Specifiche.](#page-18-0)

## <span id="page-18-0"></span>Appendice A

## **Specifiche**

Le specifiche sono soggette a modifica senza preavviso.

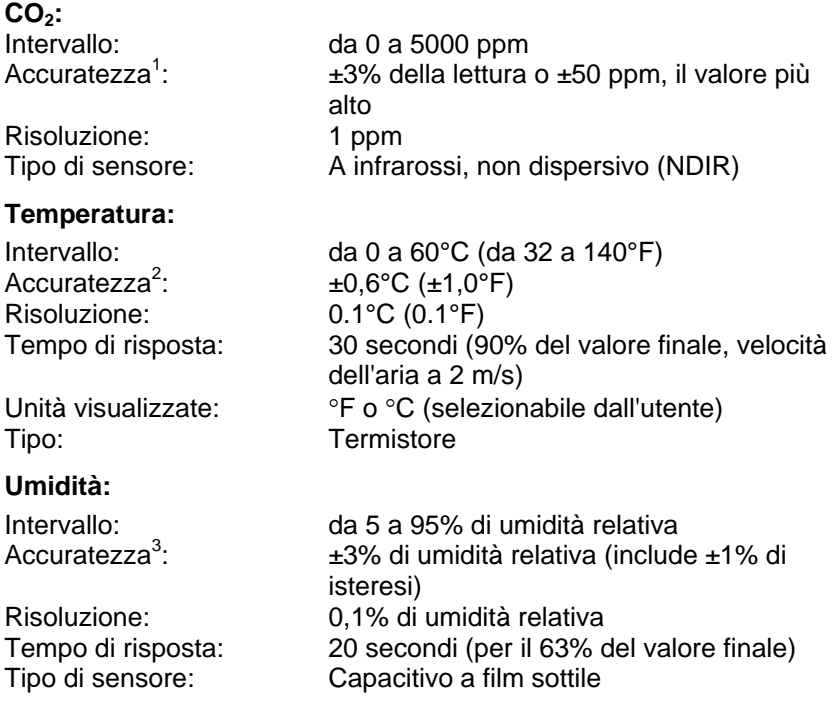

### **Intervallo della temperatura strumento:**

Operativa (Elettronica): da 5 a 45°C (da 40 a 113°F) Conservazione: da -20 a 60°C (da -4 a 140°F)

### **Condizioni operative dello strumento:**

Altitudine fino a 4000 metri Umidità relativa fino a 80% di umidità relativa, senza condensa Grado di inquinamento 1, conformemente alla norma IEC 664 Categoria di transienti di tensione II

### **Capacità di memorizzazione dati:**

Intervallo: 30,300 punti dato con (3) parametri chiave misurati

### **Intervallo di registrazione:**

Intervalli: da 1 secondo ad 1 ora (selezionabile dall'operatore)

### **Costante di tempo:**

Intervalli: selezionabile dall'operatore

### **Dimensioni esterne misuratore:**

8,4 cm  $\times$  17,8 cm  $\times$  4,4 cm (3,3 in.  $\times$  7,0 in.  $\times$  1,8 in.)

### **Dimensioni della sonda del misuratore:**

Lunghezza sonda: 17,8 cm (7,0 in.) Diametro punta della sonda: 1,9 mm (0,75 in.)

### **Peso del misuratore:**

Peso comprensivo di batterie: 0,27 kg (0,6 lb)

### **Requisiti di alimentazione:**

Quattro batterie AA (comprese) o alimentatore a c.a. (opzionale) 9 V c.c., 300 mA, 4-18 watt (tensione d'ingresso e frequenza variano a seconda dell'alimentatore utilizzato)

- 1 Aggiungere ±0.2%/○F (±0.2%/○C) dalla temperatura di calibrazione.
- $2^{2}$  A 77°F (25°C). Aggiungere un'incertezza di ±0.2%/°F (±0.2%/°C) dalla temperatura di calibrazione
- $^3$  A 77°F (25°C). Aggiungere un'incertezza di ±0.03% RH/°F (±0.03% RH/°C) dalla temperatura di calibrazione.

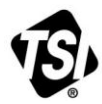

UNDERSTANDING, ACCELERATED

**TSI Incorporated** – Visit our website **www.tsi.com** for more information.

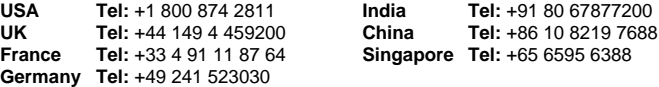